# **RANCANG BANGUN ALAT PEMBELAJARAN** *MICROCONTROLLER* **BERBASIS ATMEGA 328 DI UNIVERSITAS SERANG RAYA**

*1)Ahmad Fatoni, 2)Dhany Dwi Nugroho, 3)Agus Irawan Sistem Komputer Fakultas Teknologi Informasi Universitas Serang Raya Kota Serang Banten* **ahmadfatoni101@gmail.com1) , [dhanydwinugroho@gmail.com](mailto:dhanydwinugroho@gmail.com)2) [, agus.irawan@unsera.ac.id](mailto:agus.irawan@unsera.ac.id)3)**

**Abstrak -** Perkembangan teknologi saat ini dapat dilihat sudah banyak alat yang diciptakan supaya mempermudah dalam pembelajaran microcontroller. Seiring dengan perkembangan zaman yang semakin pesat, kebutuhan akan efektifitas dan efisiensi sangat diutamakan dalam berbagai bidang. Hal tersebut mendorong manusia untuk berkreasi dan berinovasi dalam bidang teknologi untuk menciptakan suatu alat yang lebih efektif dan efisien. Sehubungan dengan hal tersebut maka Penulis menganalisa adanya peluang untuk dibuatkannya alat tersebut pada gedung UNSERA (Universitas Serang Raya). Penggunaan microcontroller Atmega 358 sebagai otak dari proses kendali disertai perangkat input dan output dengan ini mengambil "RANCANG BANGUNALAT PEMBELAJARAN MICROCONTROLLER BERBASIS ATMEGA 328 DI UNIVERSITAS SERANG RAYA".

**Kata Kunci :** *Microcontroller*, Alat Pembelajaran, Bahasa C

# **I. PENDAHULUAN**

Seiring dengan perkembangan zaman yang semakin pesat, kebutuhan akan efektifitas dan efisiensi sangat diutamakan dalam berbagai bidang. Hal tersebut telah mendorong manusia untuk berkreasi dan berinovasi dalam bidang teknologi untuk menciptakan suatu alat yang lebih efektif dan efisien.

Perkembangan teknologi saat ini dapat dilihat sudah banyak alat yang diciptakan supaya mempermudah dalam pembelajaran microcontroller.. Penulis menganalisa adanya peluang untuk dibuatkannya alat tersebut pada gedung UNSERA (Universitas Serang Raya).

Penggunaan microcontroller ATmega 328 sebagai otak dari proses kendali disertai perangkat input dan output dengan ini mengambil judul" PERANCANGAN ALAT PEMBELAJARAN MICROCONTROLLER BERBASIS ATMEGA 328 DI UNSERA ".

# **1.1. Identifikasi Masalah**

Penulis mengambil permasalahan dimana belum adanya alat pembelajaran microcontroller berbasis microcontroller ATmega 328 di UNSERA

# **1.2 Batasan Masalah**

Sesuai dengan masalah tersebut, penulis memiliki batasan masalah dalam pembuatan alat ini, diantaranya :

- 1. alat menggunakan microcontroller ATmega 328
- 2. Bahasa Pemrograman yang dipakai menggunakan bahasa C

# **1.3. Rumusan Masalah**

Dari masalah diatas dapat dirumuskan:

- 1. Bagaimana membuat alat pembelajaran microcontroller yang efektif berbasis ATmega 328?
- 2. Bagaimana belajar microcontroller berbasis program bahasa c?

#### **1.4 Tujuan Penelitian**

Tujuan dari penulisan dan penelitian alat ini adalah untuk membuat alat pembelajaran microcontroller yang efektifitas di UNSERA

# **1.5 Metode Penulisan**

Adapun metode penulisan yang di pakai adalah sebagai berikut :

**a. Metode Observasi**, yaitu dengan melakukan

penelitian terhadap komponen yang dipakai dan melakukan perbandingan terhadap fungsi dari komponen-komponen tersebut sehingga kami dapat mengambil kesimpulan dan prinsip kerja dari komponen dan alat tersebut.

- **b. Metode Studi Pustaka**, yaitu dengan mengambil materi-materi dari buku penunjang dan materi-materi lainnya dari internet ataupun yang lainnya.
- **c. Metode Kesimpulan**, yaitu dengan mengumpulkan ide dari masing-masing orang dan kemudian menjadikan suatu kesimpulan yang di tulis ke dalam suatu makalah.
- **d. Penelitian dan Eksperimen,** yaitu dengan melakukan penelitian, perancangan alat dan menguji alat tersebut.
- **e. Konsultasi,** yaitu dengan mendiskusikan serta menanyakan secara langsung kepada dosen pembimbing.

### **II. LANDASAN TEORI**

# **2.1 Komponen yang digunakan**

# **2.1.1 Resistor TidakTetap**

Resistor tidak tetap yaitu resistor yang nilai resistansi atau hambatannya dapat diubah-ubah. Jenis dari resistor ini adalah potensiometer. Di dalam alat ini, tidak menggunakan potensiometer, tapi sekedar ingin tahu bahwa potensiometer adalah resistor yang nilai resistansinya dapat berubah-ubah dengan memutar porosnya dengan menggunakan tangan.

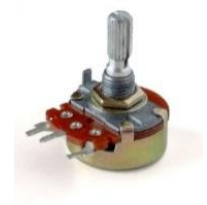

Gambar 1 Bentuk Fisik Potensiometer

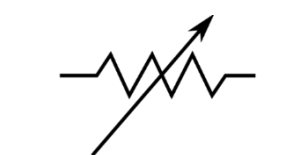

Gambar 2 Simbol Resistor Tidak Tetap

#### **2.1.2 MikrokontrollerArduino**

Mikrokontroller *Arduino board* ialah modul yang menggunakan mikrokontroler ATmega 328 dan menggunakan seri yang lebih canggih, sehingga dapat digunakan untuk membangun system elektronika berukuran minimalis namun handal dan cepat. Berbagai modul dan sensor terkini dapat dipasang pada board ini dilengkapi dengan berbagai kode demo yang memuaskan.

Mikrokontroller *Arduino* terdiri dari beberapa *board*, yang dapat digunakan sesuai kebutuhan dan menggunakan *software open source* yang dapat dijalankan pada *Windows, Mac* dan *Linux*. Beberapa *board* yang terkenal ditampilkan pada gambar di bawah :

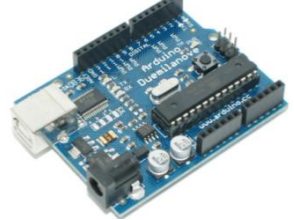

Gambar 3 MikrokontrollerArduino Main Board

Mikrokontroller *Arduino* ini dilengkapi dengan konektor USB untuk memungkinkan pemrograman prosessor dari PC. *Arduino* juga dapat deprogram dengan menggunakan *In System Programming* (ISP). 6 pin konektor ISP pemrograman di sisi berlawanan dari papan dari konektor USB.

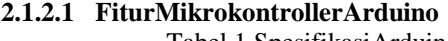

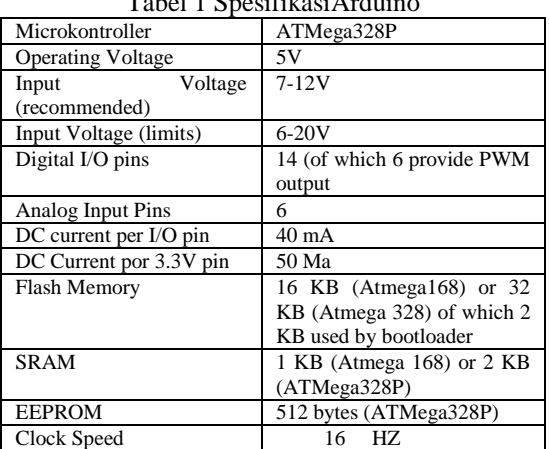

# **2.1.2.2 Konfigurasi pin ATMega328P**

# **a. Blok Diagram ATMega328P**

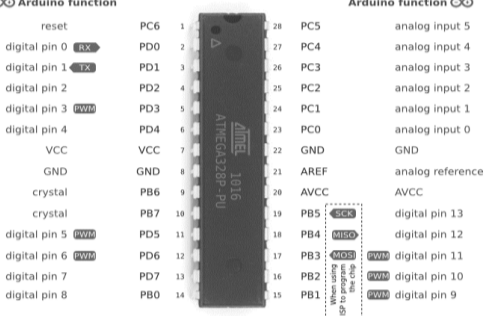

#### Gambar 4 Blok Diagram ATMega328P

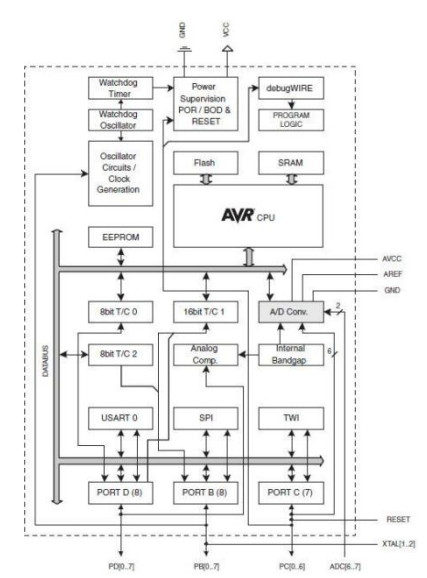

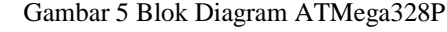

**2.1.2.3 PetaMemori**

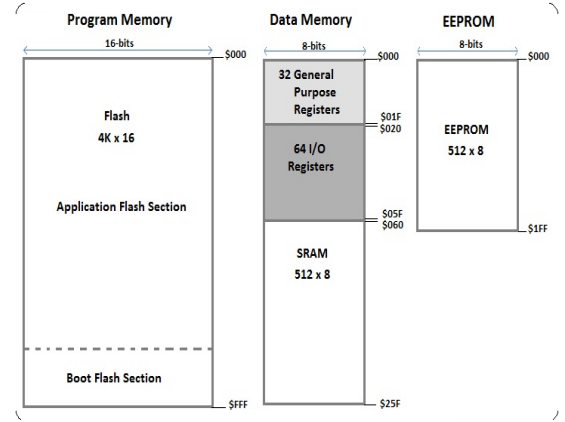

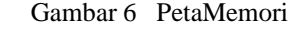

#### **2.1.3 Bahasa C**

a.Tipe data. Variabel yang berfungsi menampung data sementara membutuhkanjenistipe data.Misal, variable yang mampu menampung bilangan bulat harus menggunakan tipe data yang sesuai pada saat pendeklarasian variable tersebut. Berikut table berbagai jenis tipe data di C/C++.

Tabel 2 Tipe data C++

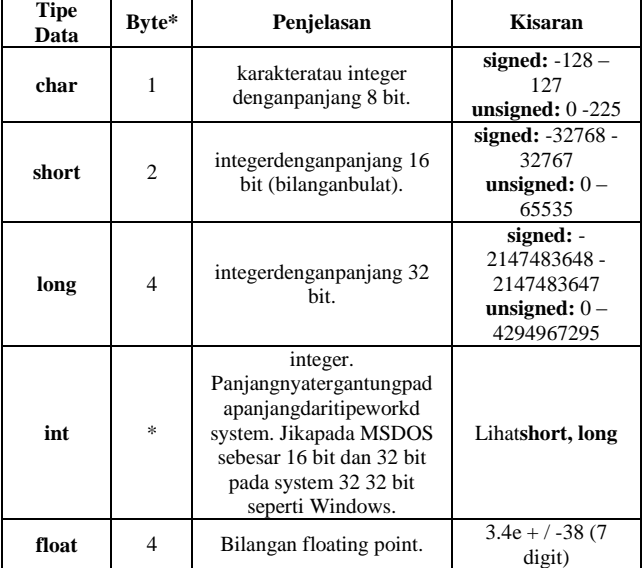

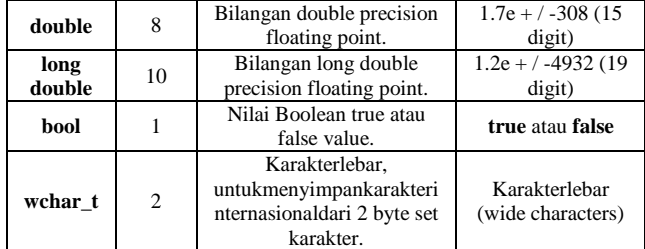

- b. Konstanta. Konstanta merupakan suatu nilai yang tidak dapat diubah selama proses program berlangsung. Nilai konstanta selalu tetap. Konstanta harus didefinisikan terlebih dahulu di awal program. Konstanta dapat bernilai integer, pecahan, karakter, ataupun string.
- c. Variabel. Variabel adalah suatu pengenalan (*identifier*) yang digunakan untuk mewakili suatu nilai tertentu di dalam proses program . berbeda denggan konstanta yang nilainya selalu tetap, nilai dari suatu variabelbisa diubah-ubah sesuai kebutuhan.
- d. Deklarasi. Deklarasi diperlukan bila kita akan menggunakan identifier dalam program. Identifier dapat berupa variable, konstanta, fungsi.
- e. Operator. Operator meliputi operator penugasan (*assignment operator*) dengan tanda ("="), operator aritmatika dengan tanda (\*) untuk perkalian ; (/) untuk pembagian; (%) untuk sisa pembagian; (+) untuk pertambahan ; (-) untuk pengurangan, operator hubungan (perbandingan) untuk membandingkan hubungan antara dua buah operand / sebuah nilai atau variable, operator logika untuk membandingkan logika hasildari operator-operator hubungan, operator bitwise untuk memanipulasi bit dari data yang ada di memori.

# **2.1.4 Software** *Fritzing*

*Fritzing* adalah suatu software atau perangkat lunak gratis yang digunakan oleh desainer, seniman, dan para penghobi elektronika untung perancangan berbagai peralatan elektronika. antarmuka *fritzing* dibuat seinteraktif dan semudah mungkin agar bisa digunakan oleh orang yang minim pengetahuannya tentang simbol dari perangkat elektronika. Di dalam *fritzing* sudah terdapat skema siap pakai dari berbagai mikrokontroller arduino serta shieldnya. Software ini memang khusus dirancang untuk perancangan dan pendokumentasian tentang produk kreatif yang menggunakan mikrokontroller arduino.

#### **2.1.5 Diagram Alur (***Flowchart***)**

Diagram alur merupakan salah satu cara penyajian suatu Algoritma. Sebelum sebuah proram dibuat, alangkah baiknya kalau dibuat logika/ urutan-urutan instruksi program tersebut dalam suatu diagram yang disebut diagram alur (*flowchart*). Diagram alur dapat menunjukkan secara jelas arus pengendalian Algoritma, yakni bagaimana rangkaian pelaksanaan kegiatan. Suatu diagram alur memberi gambaran dua dimensi berupa simbol-simbol grafis.

#### **2.1.6 Layar tujuh**

*Seven-segment display* (SSD)) adalah salah satu [perangkat layar](http://id.wikipedia.org/w/index.php?title=Perangkat_layar&action=edit&redlink=1) untuk menampilka[nsistem](http://id.wikipedia.org/wiki/Sistem_angka)  [angka](http://id.wikipedia.org/wiki/Sistem_angka) [desimal](http://id.wikipedia.org/wiki/Desimal) yang merupakan alternatif dari layar *dotmatrix*. Layar tujuh segmen ini seringkali digunakan pada [jam digital,](http://id.wikipedia.org/wiki/Jam_digital) meteran elektronik, dan perangkat elektronik lainnya yang menampilkan informasi numerik.

Ide mengenai layar tujuh segmen ini sudah cukup tua. Pada tahun 1910 misalnya, sudah ada layar tujuh segmen yang diterangi oleh lampu pijar yang digunakan pada panel sinyal kamar ketel suatu pembangkit listrik. Konsep dan Struktur Tampilan

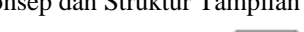

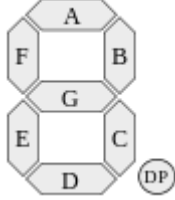

#### Gambar 7 Konsep dan struktur tampilan

Tujuh bagian dari layar dapat dinyalakan dalam bermacam-macam kombinasi untuk menampilkan [angka](http://id.wikipedia.org/wiki/Angka_Arab)  [Arab.](http://id.wikipedia.org/wiki/Angka_Arab) Sering ketujuh segmen tersebut disusun dengan kemiringan tertentu, untuk memudahkan pembacaan. Pada sebagian besar penerapannya, ketujuh segmen ini memiliki bentuk dan ukuran yang hampir seragam (biasanya [segienam](http://id.wikipedia.org/wiki/Segienam) panjang, walaupun [trapesium](http://id.wikipedia.org/wiki/Trapesium_(geometri)) dan [pers](http://id.wikipedia.org/wiki/Persegi_panjang) [egipanjang](http://id.wikipedia.org/wiki/Persegi_panjang) juga dapat digunakan.Cara Kerja

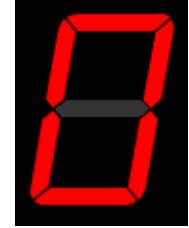

Gambar 8 Layar tujuh segmen berbasis LED

Layar tujuh segmen ini terdiri dari 7 buah [LED](http://id.wikipedia.org/wiki/Diode_pancaran_cahaya) yang membentuk angka 8 dan 1 LED untuk titik/DP. Angka yang ditampilkan di seven segmen ini dari 0-9. Cara kerja dari seven segmen disesuaikan dengan LED. LED merupakan komponen diode yang dapat memancarkan cahaya. kondisi dalam keadaan ON jika sisi anode mendapatkan sumber positif dari Vcc dan katode mendapatkan sumber negatif dari ground.

Berdasarkan cara kerjanya, tujuh segmen dibagi menjadi 2 bagian:

common katode

Cara kerja dari seven segmen common katode akan aktif pada kondisi high "1" dan akan off pada kondisi low "0".

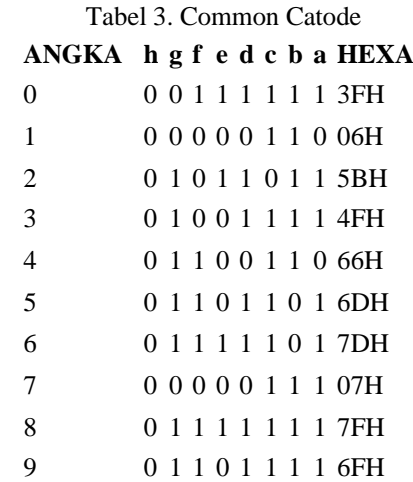

common anode

Cara kerja dari seven segmen common anode akan aktif pada kondisi low "0" dan akan off pada kondisi high "1".

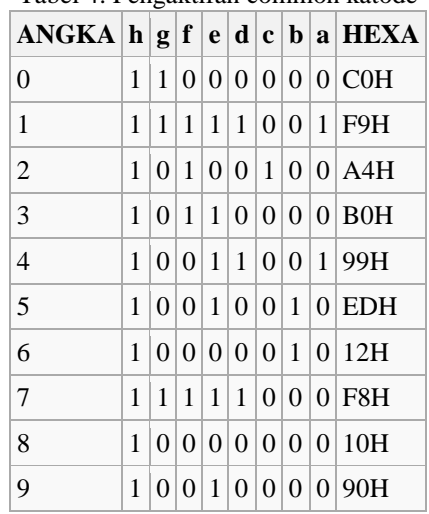

# Tabel 4. Pengaktifan common katode

#### **2.1.6 Buzzer**

Buzzer adalah sebuah komponen elektronika yang berfungsi untuk mengubah getaran listrik menjadi getaran suara. Pada dasarnya prinsip kerja buzzer hampir sama dengan loud speaker, jadi buzzer juga terdiri dari kumparan yang terpasang pada diafragma dan kemudian kumparan tersebut dialiri arus sehingga menjadi elektromagnet, kumparan tadi akan tertarik ke dalam atau keluar, tergantung dari arah arus dan polaritas magnetnya, karena kumparan dipasang pada diafragma maka setiap gerakan kumparan akan menggerakkan diafragma secara bolak-balik sehingga membuat udara bergetar yang akan menghasilkan suara. Buzzer biasa digunakan sebagai indikator bahwa proses telah selesai atau terjadi suatu kesalahan pada sebuah alat (alarm).

#### **2.1.8 LED Dot Matrix**

Teori LED dot matriks layar Dalam layar dot matrix, beberapa LED yang kabel bersama-sama dalam baris dan kolom. Hal ini dilakukan untuk meminimalkan jumlah pin yang diperlukan untuk mengusir mereka. Misalnya, 8 × 8 matriks LED (ditampilkan di bawah) akan membutuhkan 64 I / O pin, satu untuk setiap pixel LED. Dengan kabel semua anoda bersama-sama dalam baris (R1 melalui R8), dan katoda dalam kolom (C1 melalui C8), jumlah yang diperlukan pin I / O dikurangi menjadi 16. Setiap LED ditujukan demi baris dan jumlah kolom. Pada gambar bawah ini, jika R4 adalah ditarik tinggi dan C3 ditarik rendah, LED di baris keempat dan kolom ketiga akan dihidupkan. Karakter dapat ditampilkan oleh pemindaian cepat baik baris atau kolom. Tutorial ini akan membahas metode pemindaian kolom.

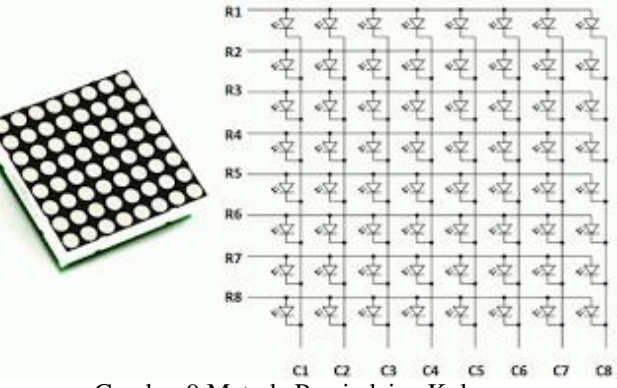

Gambar 9 [Metode Pemindaian Kolom](http://1.bp.blogspot.com/-QVTr3ggqjZ0/Tgs2uq2Xb4I/AAAAAAAABAo/J8jQGqgLZiE/s1600/LED_Arrangements-550x338.png)

#### **2.1.2 Struktur dari 8x8 LED dot matriks**

Matriks LED digunakan dalam percobaan ini adalah ukuran 5 × 7. Kita akan belajar bagaimana menampilkan karakter yang masih dalam format standar 5 7  $\times$ pixel. Gambar di bawah menunjukkan yang LED harus diaktifkan untuk menampilkan abjad Inggris 'A'. Para 7 baris dan 5 kolom dikendalikan melalui pin mikrokontroler. Sekarang, mari kita lihat secara detail cara kerjanya. Misalkan, kita ingin menampilkan A. alfabet Kami akan memilih kolom C1 (yang berarti C1 ditarik rendah dalam kasus ini), dan kolom hapus lainnya dengan memblokir jalan tanah mereka (salah satu cara untuk melakukan hal itu adalah dengan menarik C2 melalui C5 pin untuk tinggi logika). Sekarang, kolom pertama aktif, dan Anda perlu mengaktifkan LED di baris R2 melalui R7 kolom ini, yang dapat dilakukan dengan menerapkan tegangan bias maju untuk baris ini. Selanjutnya, pilih kolom C2 (dan hapus semua kolom lainnya), dan menerapkan bias maju ke R1 dan R5, dan sebagainya. Oleh karena itu, dengan memindai seluruh kolom cepat (> 100 kali per detik), dan menyalakan LED masing-masing di setiap baris kolom itu, kegigihan visi datang untuk bermain, dan kami merasakan tampilan gambar seperti yang masih.<br>5x7 matrix of LEDs

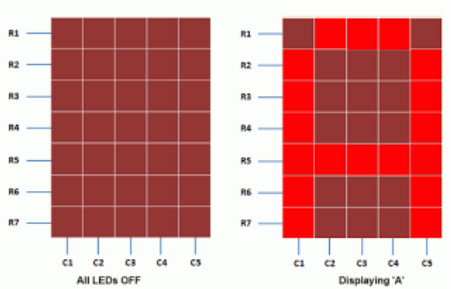

Gambar 10 Sebuah standar 5x7 dot matriks layar LED struktur

Tabel di bawah ini memberikan tingkat logika untuk diterapkan ke R1 melalui R7 untuk setiap kolom untuk menampilkan abjad 'A'.

| Column         | R1       | <b>R2</b> | R <sub>3</sub> | R4       | R5 | R6       |   |
|----------------|----------|-----------|----------------|----------|----|----------|---|
| C1             | $\bf{0}$ |           | ٦              | 1        |    |          |   |
| C <sub>2</sub> | ٦        | $\bf{0}$  | $\bf{0}$       | $\bf{0}$ | 1  | $\bf{0}$ | 0 |
| C3             |          | $\bf{0}$  | 0              | $\bf{0}$ | 1  | $\Omega$ | o |
| C <sub>4</sub> |          | 0         | 0              | $\bf{0}$ | 1  | $\Omega$ | 0 |
| C <sub>5</sub> | ٦        | 0         | 0              | $\bf{0}$ | 1  | $\bf{0}$ | o |
| C <sub>6</sub> | 0        | 1         |                | 1        |    |          |   |

Gambar 11 Tabel Tingkat Logika

# **III. DESAIN DAN METODE PENELITIAN**

### **3.1 Analisis Kebutuhan**

Dalam Pembuatan alat penggerak solar cell ini membutuhkan beberapa perangkat keras (*hardware*), perangkat lunak (*software*) dan beberapa alat-alat pendukung antara lain:

#### **3.1.1 Perangkat Keras (** *Hardware* **)**

- 1. Spesifikasi perangkat keras pendukung pembuatan program mikrokontroller adalah:
	- a. Komputer, Sebagai media untuk merancang, membuat hingga meng-*input* program ke *chip* .
	- b. Mouse, Sebagai penggerak kursor pada komputer.
- 2. Spesifikasi komponen elektronik dan mikrokontroler yang digunakan adalah:
	- a. ATmega328p, Berfungsi untuk menyimpan program yang sudah dibuat, dan berfungsi mengatur jalur komponen yang sedang bekerja.
	- b. Resistor 220Ω, 1K,10K, Berfungsi sebagai penghambat arus listrik.
	- c. PCB, Berfungsi untuk tempat dimana komponenkomponen tersebut dipasangkan sesuai rancangan.
	- d. Konektor Power, Sebagai penghubung power ke alat.
	- e. Kapasitor, Kapasitor atau kondensator adalah alat (komponen) yang dibuat sedemikian rupa sehingga mampu menyimpan muatan listrik yang besar untuk sementara waktu. Sebuah kapasitor terdiri atas keping-keping logam yang disekat satu sama lain dengan isolator. Isolator penyekat disebut zat dielektrik. Simbol yang digunakan untuk menampilkan sebuah kapasitor dalam suatu rangkaian listrik adalah **ini disebut dengan kara** dua cara pemasangan kapasitor, yaitu tanpa memerhatikan kutub-kutubnya (untuk kapasitor nonpolar) dan dengan memperhatikan kutub-kutubnya (untuk kapasitor polar).
	- f. 16.000 Mhz, Kristal adalah resonator mekanik yang bergetar menstabilkan getaran elektronis, kristal stabil karena memiliki "inersia" yang relatif besar. Jika menggunakan kristal maka akan didapatkan frekuensi clock yang stabil.
	- g. Kabel , Berfungsi sebagai komponen penghubung/penghantar listrik.
	- h. Socket IC, Berfungsi sebagai tempat pemasangan IC.

### **3.1.2 Perangkat Lunak** *(Software)*

Aplikasi yang digunakan untuk menuliskan program yang akan dibuat sekaligus untuk memasukkan program yang sudah dibuat kedalam mikrokontroller *Arduino*a dalah aplikasi *Arduino.exe.*

#### **3.2 Analisa Biaya**

Berikut kisaran anggaran biaya yang penulis butuhkan dalam menyelesaikan pembuatan alat penggerak solar cell ini:

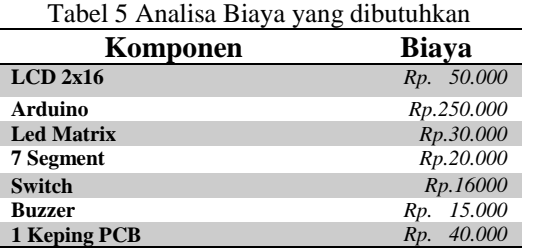

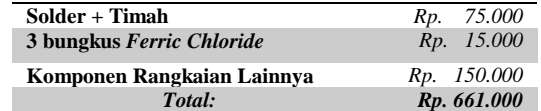

**3.3 Rangkaian utama Alat pembelajaran**

Rangkaian lata ini dibuat terpisaha antara input , proses dana output sehingga pengguna dapat memahami rangkaian dan jalura yangada sehingga dapat menentukan proses dan aplikasi yang diinginkan

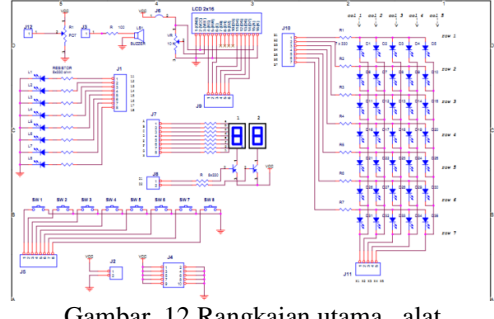

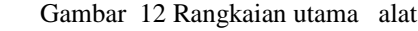

#### **3.4 Diagram Alur 3.4.1 Control Led**

Dalam pembelajaran ini mencoba dengan menghidupkan salah satu led agar mengetahui posisi pin yang ada dan program yang akan di gunakan untuk menghidupkan led tersebut, dipercobaan yang kedua dengan mencoba menyalakan led berkedip agar mengetahui pengaturan led dengan menggunkan fungsi delay, di percobaan ketiga bagaimana menyalakan led dengan memberikan fungsi control.

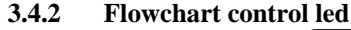

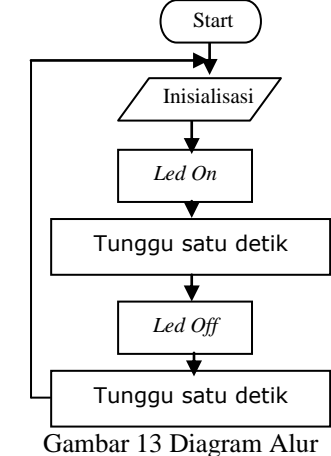

# **3.3.3. listing program control led**

//Program 1 : menghidupkan LED di pin 13 board Arduino

```
void setup() { 
   pinMode(13, OUTPUT); 
}
void loop() {
  digitalWrite(13, HIGH);
}
//Program 2 : LED berkedip 
void setup() { 
    pinMode(13, OUTPUT); 
}
void loop() {
  digitalWrite(13, HIGH);
   delay(1000);
  digitalWrite(13, LOW);
   delay(1000); 
}
// Program 3 : kontrol 8 LED
void setup() { 
    pinMode(2, OUTPUT);
```

```
 pinMode(3, OUTPUT);
   pinMode(4, OUTPUT);
    pinMode(5, OUTPUT);
    pinMode(6, OUTPUT);
    pinMode(7, OUTPUT);
    pinMode(8, OUTPUT);
   pinMode(9, OUTPUT);
}
void loop() {
   digitalWrite(2, 0); 
  digitalWrite(3, 1);
   digitalWrite(4, 0); 
   digitalWrite(5, 1); 
   digitalWrite(6, 0); 
   digitalWrite(7, 1);
   digitalWrite(8, 0); 
  digitalWrite(9, 1);
}
```
#### **3.4.1 Control 7 segment**

Alam pembelajaran ini mencoba untuk mengatur perangkat 7 segment yang merupakan gabungan beberapa led yang akan membentuk angka-angka yang biasanya digunakan untuk membuat jam digital

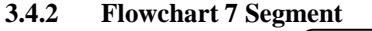

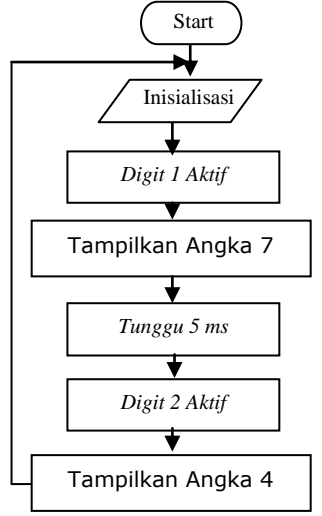

### Gambar 14 Diagram Alur

#### **3.4.3 listing program 7 Segment**

//----- Program 5 : tampilan angka 3 pada digit 1 void setup() { pinMode(2, OUTPUT);

```
 pinMode(3, OUTPUT);
   pinMode(4, OUTPUT);
   pinMode(5, OUTPUT);
   pinMode(6, OUTPUT);
   pinMode(7, OUTPUT);
   pinMode(8, OUTPUT);
   pinMode(9, OUTPUT); 
   pinMode(10, OUTPUT); 
   pinMode(11, OUTPUT); 
} 
void loop() { 
   digitalWrite(10,0);
  digitalWrite(11,1);
  digitalWrite(2.0);
  digitalWrite(3,0);
  digitalWrite(4,0);
   digitalWrite(5,0);
  digitalWrite(6,1);
   digitalWrite(7,1);
  digitalWrite(8,0);
   digitalWrite(9,1); 
}
//----- Program 6 : tampilan angka 2 pada digit 
2
void setup() { 
   pinMode(2, OUTPUT);
```

```
 pinMode(3, OUTPUT);
   pinMode(4, OUTPUT);
   pinMode(5, OUTPUT);
   pinMode(6, OUTPUT);
   pinMode(7, OUTPUT);
   pinMode(8, OUTPUT);
   pinMode(9, OUTPUT); 
   pinMode(10, OUTPUT); 
   pinMode(11, OUTPUT); 
} 
void loop() { 
   digitalWrite(10,1);
  digitalWrite(11,0);
   digitalWrite(2,0);
   digitalWrite(3,0);
   digitalWrite(4,1);
  digitalWrite(5,0);
  digitalWrite(6,0);
   digitalWrite(7,1);
  digitalWrite(8,0);
  digitalWrite(9.1);
}
//----- Program 7 : tampilan angka 74
void setup() { 
   pinMode(2, OUTPUT); 
   pinMode(3, OUTPUT);
   pinMode(4, OUTPUT);
   pinMode(5, OUTPUT);
   pinMode(6, OUTPUT);
   pinMode(7, OUTPUT);
   pinMode(8, OUTPUT);
   pinMode(9, OUTPUT); 
   pinMode(10, OUTPUT); 
   pinMode(11, OUTPUT); 
} 
void loop() { 
   digitalWrite(10,0);
  digitalWrite(11,1);
   //---tampilan angka 7
   digitalWrite(2,0);
  digitalWrite(3,0);
   digitalWrite(4,0);
   digitalWrite(5,1);
   digitalWrite(6,1);
   digitalWrite(7,1);
   digitalWrite(8,1);
  digitalWrite(9,1);
   delay(5);
   digitalWrite(10,1);
   digitalWrite(11,0); 
   //---tampilan angka 4
  digitalWrite(2,1);
  digitalWrite(3,0);
   digitalWrite(4,0);
   digitalWrite(5,1);
   digitalWrite(6,1);
   digitalWrite(7,0);
  digitalWrite(8,0);
   digitalWrite(9,1); 
   delay(5);
```
### **3.5.1 Control Led Dot Matrix 5x7**

Didalam pengaturan led matrix kita akan mengatur lampu led yang sudah tersusun yang nantinya akan menyalakan sebagian lampu led sehingga akan membentuk huruf yang kita inginkan.

#### **3.5.2 Flowchart Led Dot Matrix 5x7**

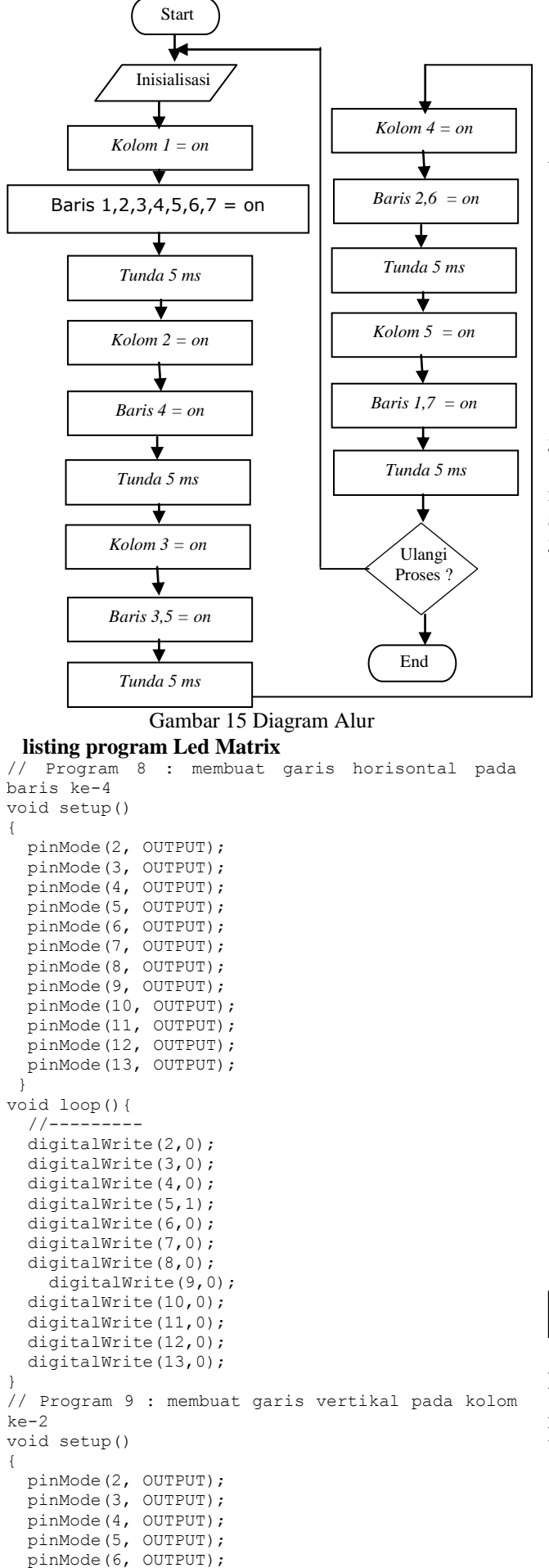

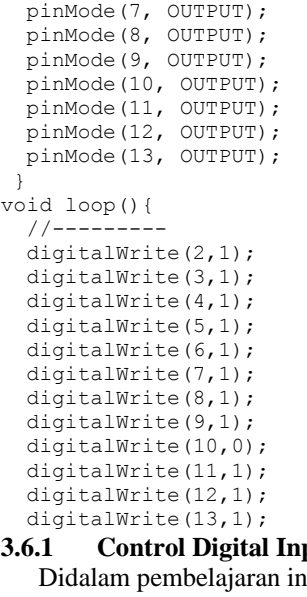

**3.6.1 Control Digital Input**

ni kita akan belajar bagaimana menegetahui proses didalam proses input data kemudian akan dimunculkan dalam komponen output.

**3.6.2 Flowchart Digital Input**

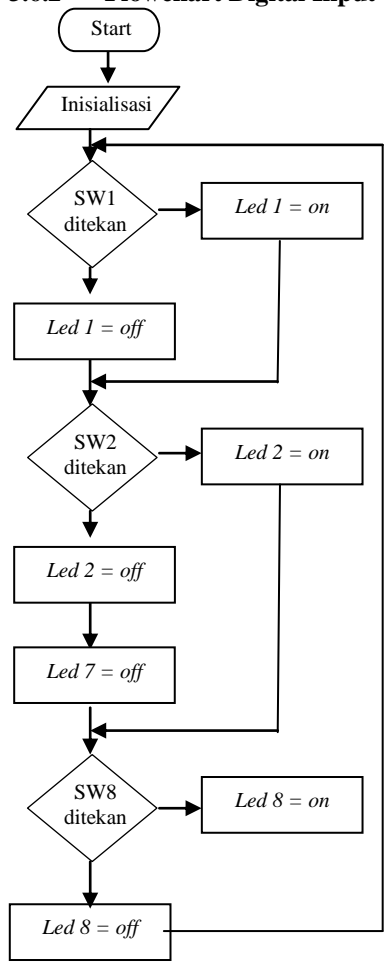

# Gambar 16 Flowchar digital input **Listing program Digital Input**

//Program 11 : membaca 8 tombol byte tombol; void setup() { pinMode(2,INPUT); //pin 2 sebagai input pinMode(3,INPUT); //pin 3 sebagai input pinMode(4,INPUT); //pin 4 sebagai input pinMode(5,INPUT); //pin 5 sebagai input pinMode(6,INPUT); //pin 2 sebagai input

```
 pinMode(7,INPUT); //pin 3 sebagai input
  pinMode(8,INPUT); //pin 4 sebagai input
  pinMode(9,INPUT); //pin 5 sebagai input
  pinMode(10,OUTPUT); //pin 6 sebagai output
  pinMode(11,OUTPUT); //pin 7 sebagai output
  pinMode(12,OUTPUT); //pin 8 sebagai output
  pinMode(13,OUTPUT); //pin 9 sebagai output 
  pinMode(A0,OUTPUT); //pin 6 sebagai output
  pinMode(A1,OUTPUT); //pin 7 sebagai output
  pinMode(A2,OUTPUT); //pin 8 sebagai output
  pinMode(A3,OUTPUT); //pin 9 sebagai output 
  digitalWrite(2,HIGH); //pin 2 input pull up
   digitalWrite(3,HIGH); //pin 3 input pull up
   digitalWrite(4,HIGH); //pin 4 input pull up
  digitalWrite(5,HIGH); //pin 5 input pull up
  digitalWrite(6,HIGH); //pin 2 input pull up
  digitalWrite(7,HIGH); //pin 3 input pull up
   digitalWrite(8,HIGH); //pin 4 input pull up
   digitalWrite(9,HIGH); //pin 5 input pull up 
}
void loop()
   tombol=digitalRead(2);
   if (tombol==LOW) digitalWrite(10,1);
  else digitalWrite(10,0); 
   tombol=digitalRead(3);
  if (tombol==LOW) digitalWrite(11,1);
 else digitalWrite(11,0);
   tombol=digitalRead(4);
  if (tombol==LOW) digitalWrite(12,1);
  else digitalWrite(12,0); 
   tombol=digitalRead(5);
  if (tombol==LOW) digitalWrite(13,1);
  else digitalWrite(13,0); 
   tombol=digitalRead(6);
   if (tombol==LOW) digitalWrite(A0,1);
  else digitalWrite(A0,0); 
   tombol=digitalRead(7);
  if (tombol==LOW) digitalWrite(A1,1);
  else digitalWrite(A1,0); 
   tombol=digitalRead(8);
   if (tombol==LOW) digitalWrite(A2,1);
  else digitalWrite(A2,0); 
   tombol=digitalRead(9);
   if (tombol==LOW) digitalWrite(A3,1);
 else digitalWrite(A3,0);
}
```
#### **3.7.1 Control LCD Display**

Didalam pembelajaran ini kita akan mempelajarai bagaimana kita mengaktifkan LCD display yang akan memberi keterangan lengkap informasi yang dimunculkan didalam LCD Display

#### **3.7.2 listing program LCD Display**

```
//Program 13 : menampilkan tulisan pada LCD
#include <LiquidCrystal.h>
LiquidCrystal lcd(7, 6, 5, 4, 3, 2);
void setup() { 
   lcd.begin(16, 2);
   lcd.print("Arduino UNO");
   lcd.setCursor(0, 1);
   lcd.print("Coba LCD 2x16");
}
void loop() {
```
#### }

{

# **IV. HASIL PENELITIAN DAN PEMBAHASAN**

#### **4.1 Pengoperasian**

Prinsip kerja alat pembelajaran microcontroller adalah bagaimana memberikan kemudahan bagi orang yang awam sekalipun untuk mencoba melakukan pembelajaran microcontroller

Langkah-langkah untuk mengoperasikan Alat pembelajaran microcontroller adalah sebagai berikut: 1. Sambungkan alat pembelajaran dengan port USB

- 2. Buka program arduino
- 3. Masukkan program yang diinginkan kedalam arduino
- 4. Jalankan alat pembelajaran

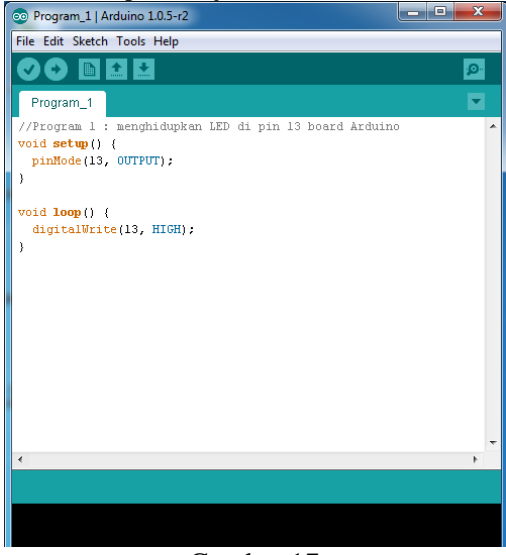

#### Gambar 17

#### **4.2 Pengujian**

Alat diuji kan pada perangkat output led, lcd, 7 segment dan matrik sehinggan bisa menghasilkan output yang kita inginkan

#### **4.2.1 Tujuan Pengujian**

Tujuan pengujian ini dilakukan agar alat dapat dengan mudah dipelajari dengan melihat input dan output yang kita inginkan, dengan memasukkan program kedalam memory di microcontroller akan melihat hasilnya langsung di komponen input maupun output.

#### **4.2.2 Ruang Lingkup Pengujian**

Pada pengujian ini, penulis menguji alat ini hanya pada kisaran komponen output yaitu lcd, matrik, led dan 7 segment yang banyak dibutuhkan dalam memunculkan hasil dari proses yang ada di microcontroller

#### **4.2.3 Analisa dan Hasil Pengujian**

Analisa yang dilakukan dengan menggunakan flowchart programming akan menghasilkan suatu tampilan output yang diinginkan sesuai dengan program yang diinput oleh user.

#### **4.2.4 Hasil pengujian**

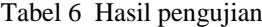

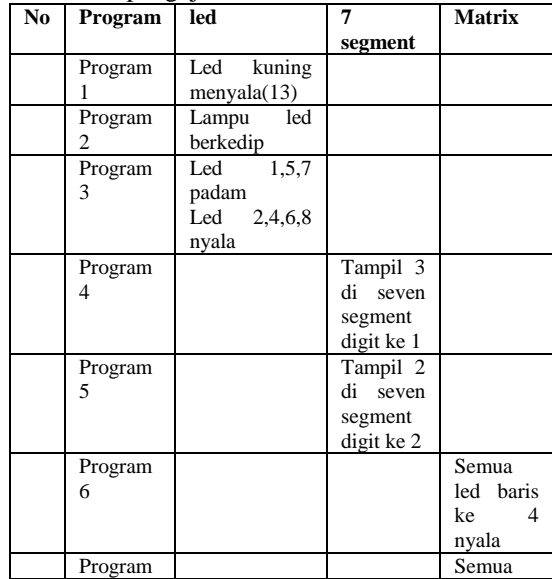

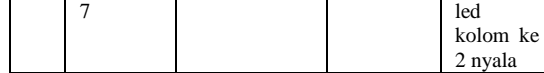

### **4.3 Hasil Quisioner Penilaian Alat pembelajaran**

Quisioner dilakukan untuk mengukur keberhasilan efektifitas alat sebagai media pembelajaran yang nantinya akan dipakai dalam pembelajaran khususnya sistemkomputer unsera dan umumnya seluruh lapisan masyarakat awam yang ingin mempelajari microcontroller dengan mudah.

| No | Penilaian         | baik | cukup | kurang |
|----|-------------------|------|-------|--------|
|    | Efektifitas       | 80 % | 20%   | 0%     |
|    | kemudahan         | 80 % | 10%   | 10%    |
|    | Pemahaman         | 50%  | 30 %  | 20%    |
| 4  | Pengembangan      | 10%  | 40%   | 50%    |
|    | Ketersediaan Alat | 20%  | 40%   | 40%    |

Table 7 Hasil Rekapitulasi Quisioner

#### **V. KESIMPULAN**

Setelah melakukan perencanaan dan pembuatan alat pembelajaran kemudian dilakukan pengujian, maka dapat diambil beberapa kesimpulan tentang alat pembelajaran microcontroller yaitu sebagai berikut:

1. Alat pembelajaran ini dapat mempermudah orang yang awam dalam dasar elektronika tetapi dapat dengan cepat mempelajari microcontroller serta aplikasinya.Cara kerja alat ini berbasis mikrokontroller atmega328

- 2. Rangkaian alat pembelajaran ini dapat dikembangkan untuk pengembangan aplikasi yang lainnya.
- 3. Pemrograman yang digunakan yaitu program Bahasa  $\mathcal{C}$

#### **VI. DAFTAR PUSTAKA**

- [1] Bishop, Owen 2004, *Dasar-Dasar Elektronika*, Erlangga, Jakarta.
- [2] Danny Christianto, S.T., Kris Pusorini, S.T., M.T., 2004, *"Panduan Dasar Mikrokontroler Keluarga MCS-51",* Innovative Elesctronics, Surabaya.
- [3] Habi, Miftahul,2013, *Tugas Akhir: " Perancangan alat Pembelajaran Microcontroller at89s2 di Universitas Serang Raya"*Sistem computer Universitas Serang Raya.
- [4] Sahrul, 2014,*Pemograman Mikrokontroler AVR Bahasa Assembly dan C*, Informatika, Bandung.
- [5] <http://en.wikipedia.org/wiki/ATmega328>
- [6] [http://arduino.cc](http://arduino.cc/)
- [7] [http://en.wikipedia.org/wiki/SMART\\_criteria](http://en.wikipedia.org/wiki/SMART_criteria)